# 会員登録のご案内

# 〇新規入会の方へ

この度は、英語教育ユニバーサルデザイン研究学会へ入会申し込みいただき、ありがとうご ざいます。

入会の手続き、すべてネット上でおこないます。まず[、会員登録申請に](https://audell.shikuminet.jp/members/pre/?user_type=1)お進みください。

1. 「会員規約」「個人情報保護方針」「シクミネット利用規約」「個人情報の取り扱いに関する 同意事項」をよくお読みになり、同意いただけるようでしたら必要事項をご登録の上【同意し て次へ】をクリックします。

※ご登録いただきましたメールアドレスに今後学会からのご連絡が届きますので通常利用され ておりますメールアドレスをご登録ください。

**Oshikuminet** 英語教育ユニバーサルデザイン研究学会(AUDELL) 新規会員登録 会員登録したい方のお名前と メールアドレスをご登録ください。<br>ご登録いただきましたメールアドレスに<br>新規会員登録のご案内をお送りさせていただきます 既に会員登録をされている方はこちら お名前 お名前(カナ) **ASSE** メールアドレス 必須 メールアドレス(再) 涵 ご登録には各種規約、並びに個人情報保護方針等への同意が必要です 英語教育ユニバーサルデザイン研究学会 会員規約 個人情報保護方針 シクミネット利用規約 個人情報の取扱いに関する同意事項

2. ご入力いただいた送信先メールアドレスをご確認いただき、【送信】をクリックします。 ※可能な限りパソコンで利用できるメールアドレスをご利用ください。 ※受信設定についてもご確認ください。

#### 英語教育ユニバーサルデザイン研究学会(AUDELL)

#### **Oshikuminet**

<u>់shikuminet</u>

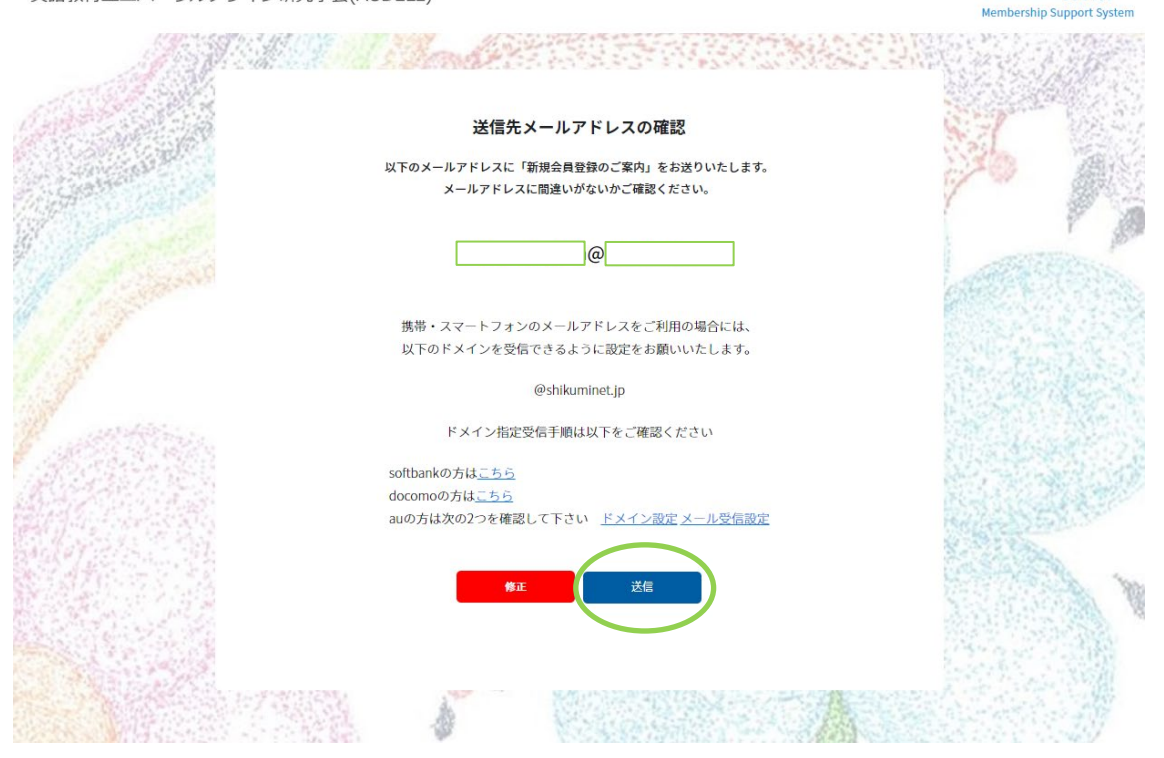

3. ご登録いただいたメールアドレスに会員登録用のURLが記載されたメールが送られます。 ※メール内のURLは、お届けから24時間以内のみご利用いただけます。24時間を過ぎますと、 有効期限切れになりますのでご注意ください。

英語教育ユニバーサルデザイン研究学会(AUDELL)

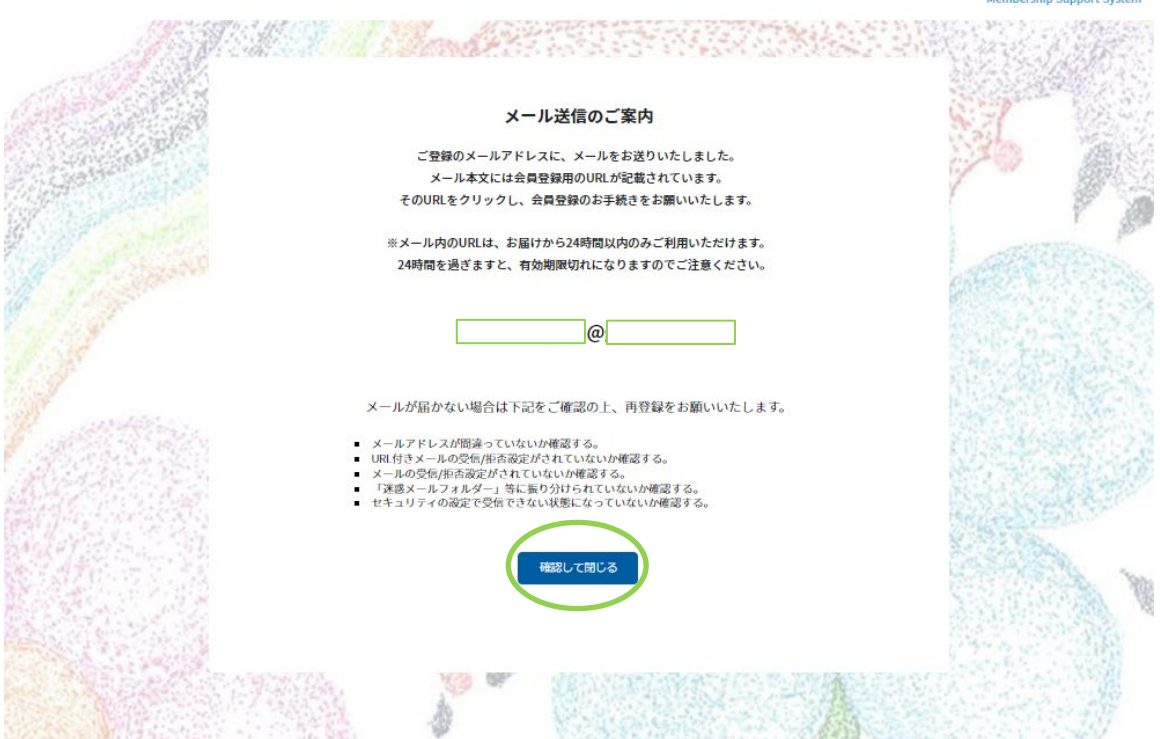

4. 次にご登録いただきましたメールアドレスに届いたメールを開きます。

メール内に記載されている会員登録ページのURLをクリックします。

【英語教育ユニバーサルデザイン研究学会】新規会員登録のご案内 受信トレイ×

no-reply@shikuminet.jp

To 自分 -

|様

この度は、英語教育ユニバーサルデザイン研究学会の新規会員登録にお申し込みいただきまして、誠にありがとうございます。

新規会員登録のご案内をお送りいたします。 以下の会員登録ページから、お客様の情報のご登録をお願いいたします。

会員登録ページ: https://audell.shikuminet.jp/members/register  $\frac{1}{11}$ 有効期限: 2023年1月1日 ш

※上記の会員登録ページには有効期限がございます。

※有効期限までに会員登録をお済ませください。

※ 有効期限が切れた場合は、お手数ですが「新規会員登録」から再登録をお願いいたします。

5. 会員種別をご選択ください。選択後【次へ】をクリックします。

### ※学生会員の方は学生証の提出が必須です。

英語教育ユニバーサルデザイン研究学会(AUDELL)

**CONTRACTOR AND RESIDENCE** 

**Oshikuminet** Momhorchin Su

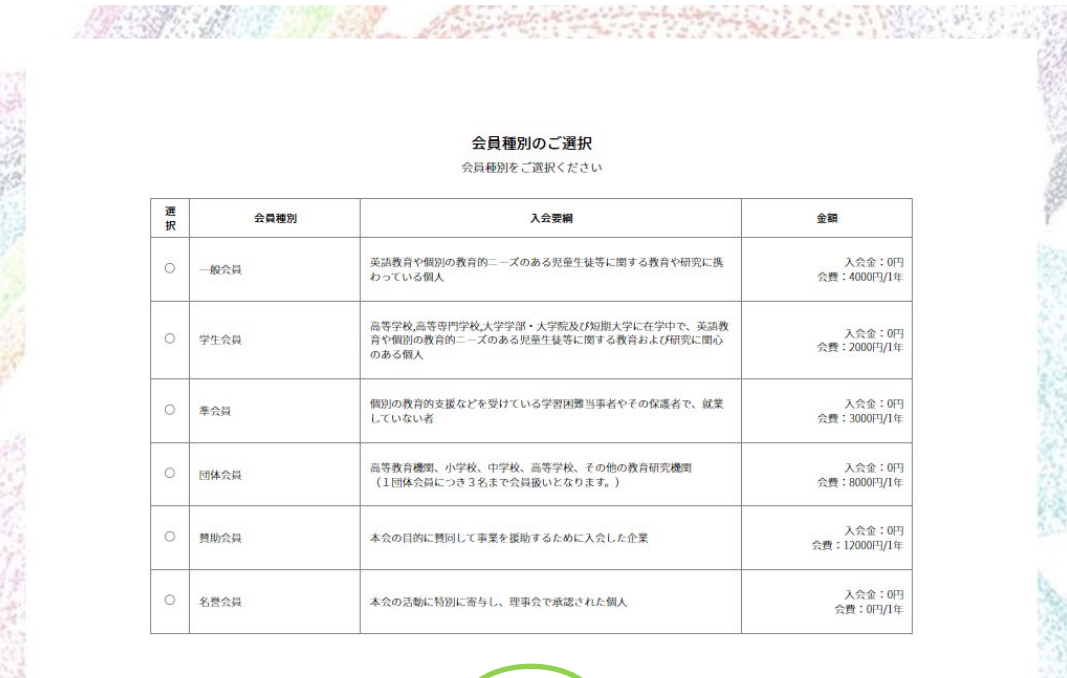

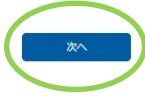

## 6. オプションのご選択はこのまま【次へ】をクリックします。

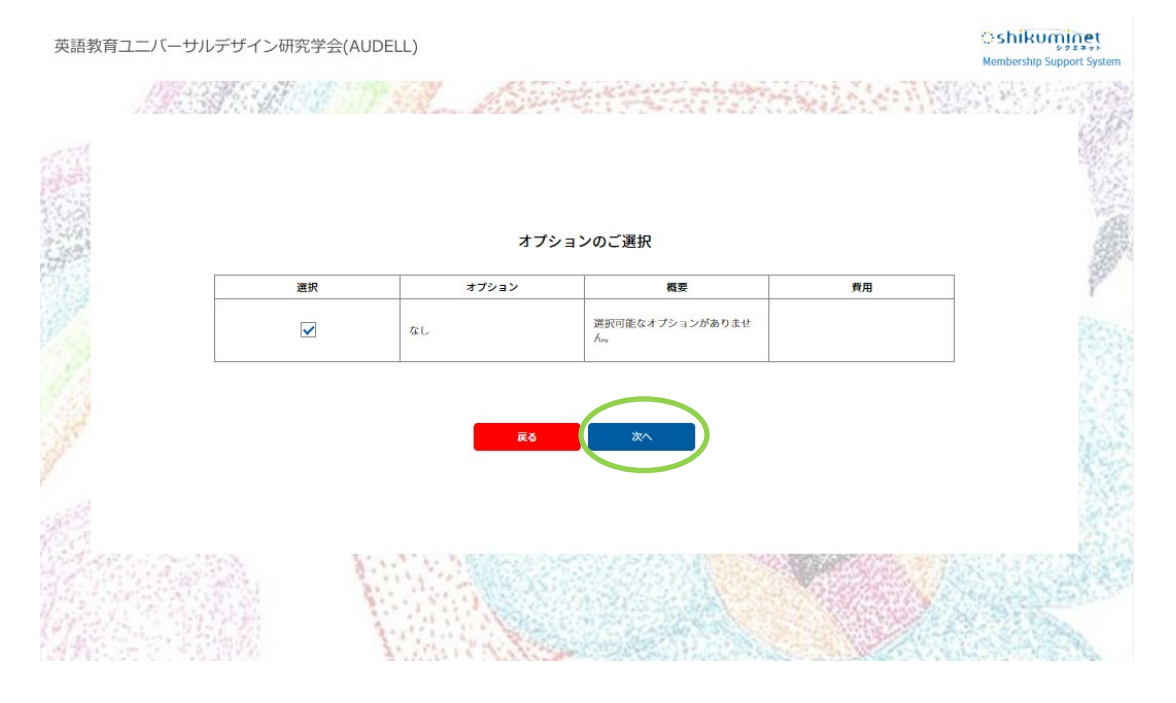

7. ご登録情報をご記入力ください。

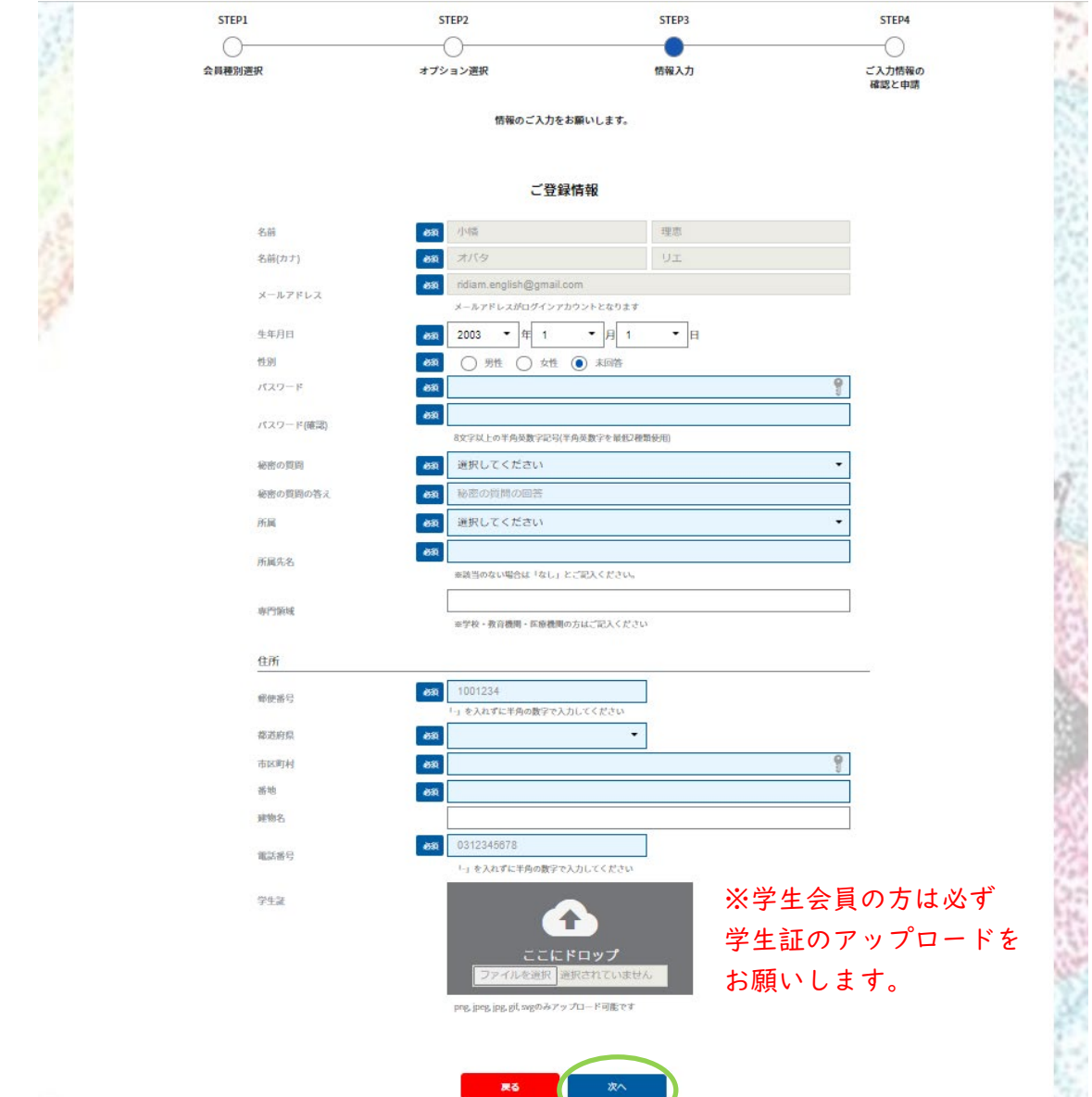

**CONCERT** 

**PASSING** CALIFORNIA

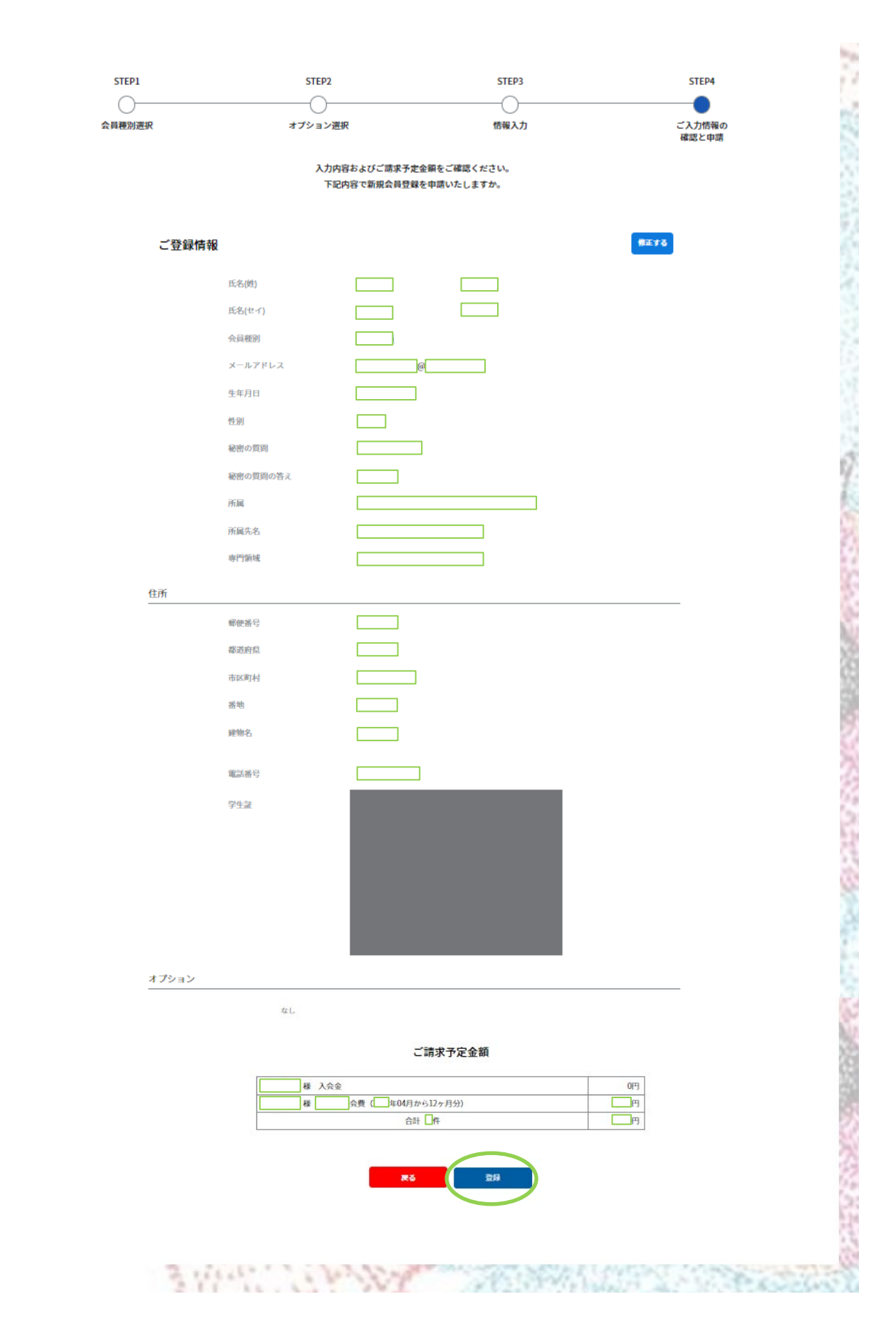

## 9. 次に、【お支払方法の登録】をクリックします。

英語教育ユニバーサルデザイン研究学会(AUDELL)

**Oshikuminet** 

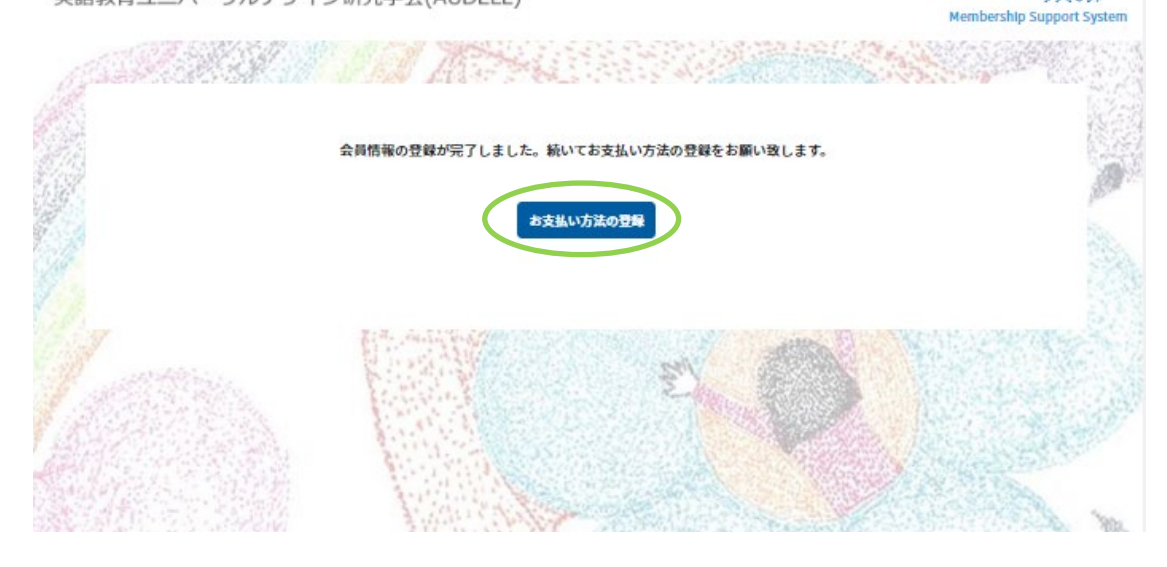

10. お支払方法をご選択ください。

※クレジットカードまたは口座振替のみです。

※システム手数料、口座振替の場合登録手数料(初回のみ)がかかります。

提示される方法に従って支払い手続きを進め、【完了】をクリックします。

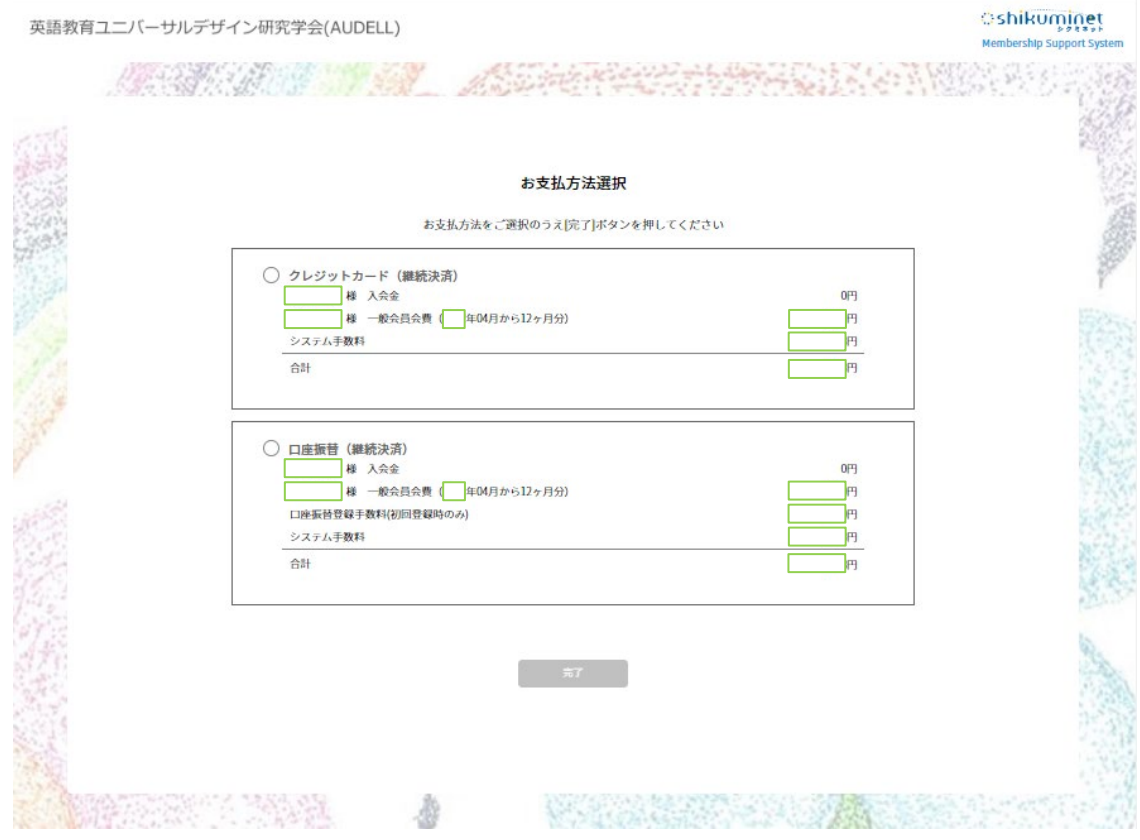

11. 支払い手続きが完了しますと会員登録完了です。